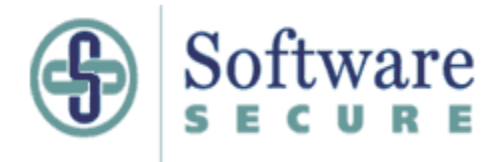

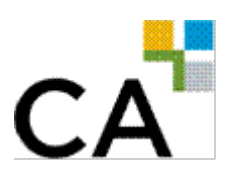

# **Securexam (CA)**

# **Astuces**

# **pour les candidats qui prévoient se présenter à l'EFU de 2011 ou à des examens régionaux**

*SECUREXAM (CA)* EST UN LOGICIEL DE VERROUILLAGE. UNE FOIS QUE VOUS L'AUREZ LANCÉ, VOUS NE POURREZ PLUS ACCÉDER À DES FICHIERS ENREGISTRÉS OU À DES RESSOURCES EN LIGNE SANS QUITTER LE PROGRAMME.

IL EST FORTEMENT RECOMMANDÉ D'IMPRIMER LE PRÉSENT GUIDE D'UTILISATION AVANT D'INSTALLER ET DE TESTER LE LOGICIEL *SECUREXAM (CA).*

**LE PRÉSENT GUIDE DOIT ÊTRE LU EN PARALLÈLE AVEC LE GUIDE D'UTILISATION**  *SECUREXAM (CA)*

# **Table des matières**

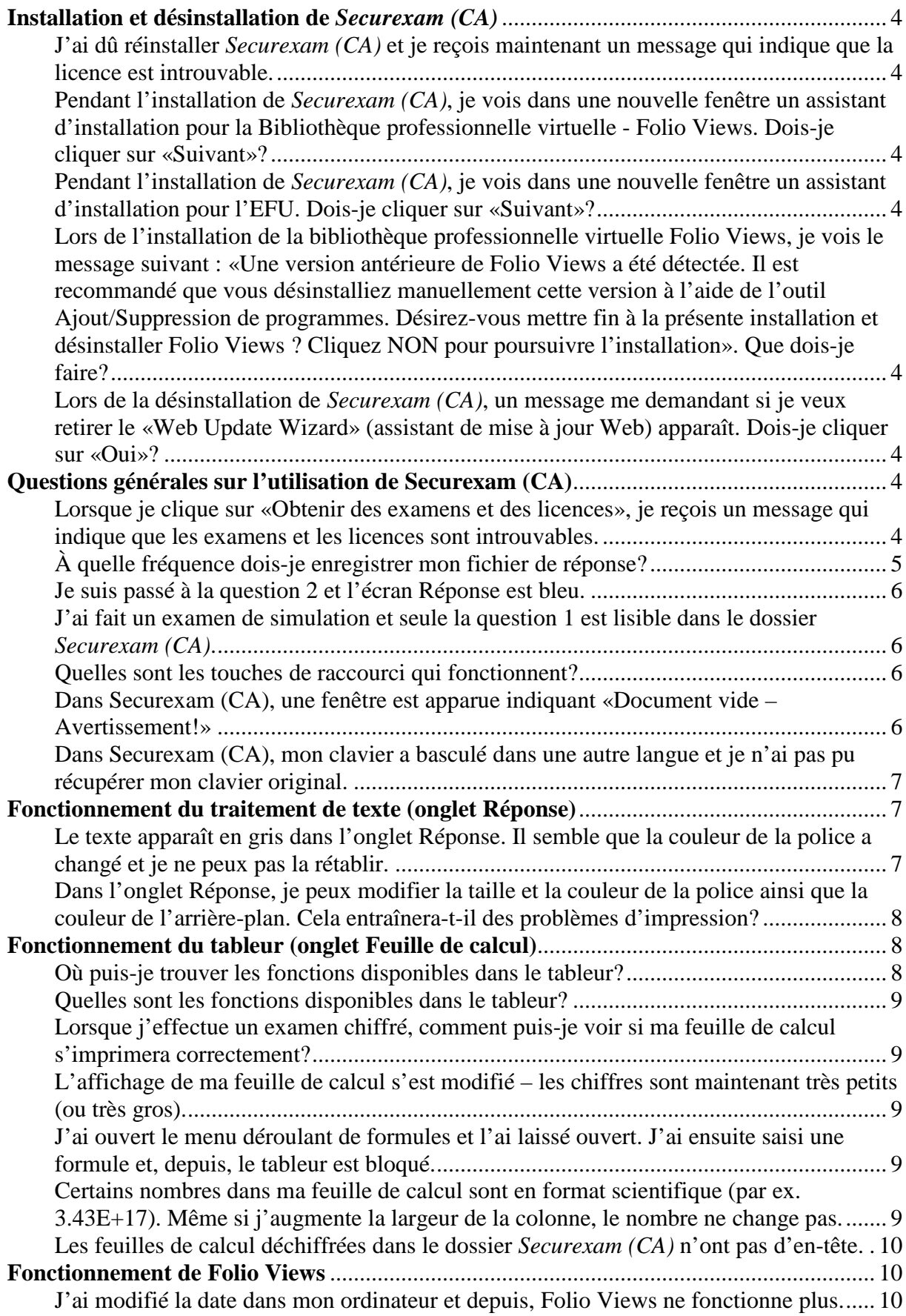

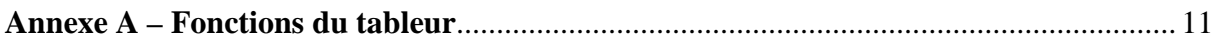

# <span id="page-3-0"></span>**Installation et désinstallation de** *Securexam (CA)*

# <span id="page-3-1"></span>**J'ai dû réinstaller** *Securexam (CA)* **et je reçois maintenant un message qui indique que la licence est introuvable.**

Si vous réinstallez *Securexam (CA)*, vous devez cliquer sur «Obtenir des examens et des licences». Votre ordinateur doit être branché à Internet pour que votre licence puisse être mise à jour.

<span id="page-3-2"></span>**Pendant l'installation de** *Securexam (CA)***, je vois dans une nouvelle fenêtre un assistant d'installation pour la Bibliothèque professionnelle virtuelle - Folio Views. Dois-je cliquer sur «Suivant»?** 

Oui, vous installerez ainsi Folio Views.

<span id="page-3-3"></span>**Pendant l'installation de** *Securexam (CA)***, je vois dans une nouvelle fenêtre un assistant d'installation pour l'EFU. Dois-je cliquer sur «Suivant»?** Oui, vous installerez ainsi les infobases pour l'EFU de 2011.

# <span id="page-3-4"></span>**Lors de l'installation de la bibliothèque professionnelle virtuelle Folio Views, je vois le message suivant : «Une version antérieure de Folio Views a été détectée. Il est recommandé que vous désinstalliez manuellement cette version à l'aide de l'outil Ajout/Suppression de programmes. Désirez-vous mettre fin à la présente installation et désinstaller Folio Views ? Cliquez NON pour poursuivre l'installation». Que dois-je faire?**

Vous devez cliquer sur «Oui» et terminer l'installation. Vous devez désinstaller la Bibliothèque professionnelle virtuelle Folio Views. Si vous utilisez Windows XP, cliquez sur Démarrer, puis sur Panneau de configuration. Dans le panneau de configuration, double-cliquez sur Ajout/Suppression de programmes. Une fois la liste affichée, trouvez l'élément Bibliothèque professionnelle virtuelle - Folio Views, sélectionnez cet élément, cliquez sur Supprimer et suivez les instructions. Sous Vista, cliquez sur l'icône Windows dans le coin inférieur gauche de votre écran. Sélectionnez ensuite le panneau de configuration dans la colonne de droite. Dans les programmes, cliquez sur Programmes et fonctionnalités, puis sous Désinstaller un programme trouvez l'élément Bibliothèque professionnelle virtuelle – Folio Views. Sélectionnez cet élément, cliquez sur Désinstaller dans la barre d'outils et suivez les instructions**.**

<span id="page-3-5"></span>**Lors de la désinstallation de** *Securexam (CA)***, un message me demandant si je veux retirer le «Web Update Wizard» (assistant de mise à jour Web) apparaît. Dois-je cliquer sur «Oui»?**

Oui. Le «Web Update Wizard» fait partie de *Securexam (CA)* et doit être désinstallé.

# <span id="page-3-6"></span>**Questions générales sur l'utilisation de Securexam (CA)**

# <span id="page-3-7"></span>**Lorsque je clique sur «Obtenir des examens et des licences», je reçois un message qui indique que les examens et les licences sont introuvables.**

Vérifiez que vous avez saisi correctement votre nom d'utilisateur et votre mot de passe, et que vous vous êtes bien inscrit au programme approprié sur le site Web cica.softwaresecure.com.

Vous pouvez aussi utiliser un programme utilitaire indépendant pour récupérer vos licences et vos examens sans lancer Securexam(CA). Ce programme vise à dépanner les utilisateurs qui ont de la difficulté à se connecter par l'intermédiaire du serveur mandataire de leur entreprise, mais il peut être utilisé en tout temps.

Pour accéder au programme :

- 1. Cliquez sur «Démarrer»
- 2. Cliquez sur «Tous les programmes»
- 3. Cliquez sur «Software Secure, Inc»
- 4. Cliquez sur «Exams And Licences» pour exécuter le programme

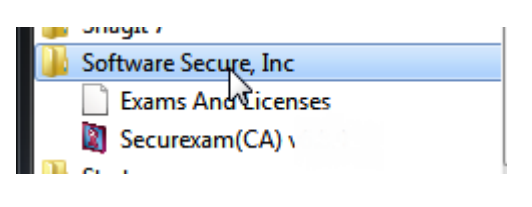

Assurez-vous d'être connecté à Internet.

Une fenêtre s'ouvre au lancement du programme. Entrez-y le nom d'utilisateur et le mot de passe que vous utilisez pour accéder au site Web de Securexam (CA) [\[http://cica.softwaresecure.com\]](http://cica.softwaresecure.com/), puis cliquez sur le bouton «Obtenir des examens et des licences». Une fois le téléchargement terminé, vous pouvez quitter le programme. Lorsque vous lancerez Securexam(CA), vos licences et examens seront déjà chargés et vous serez prêt à faire un examen.

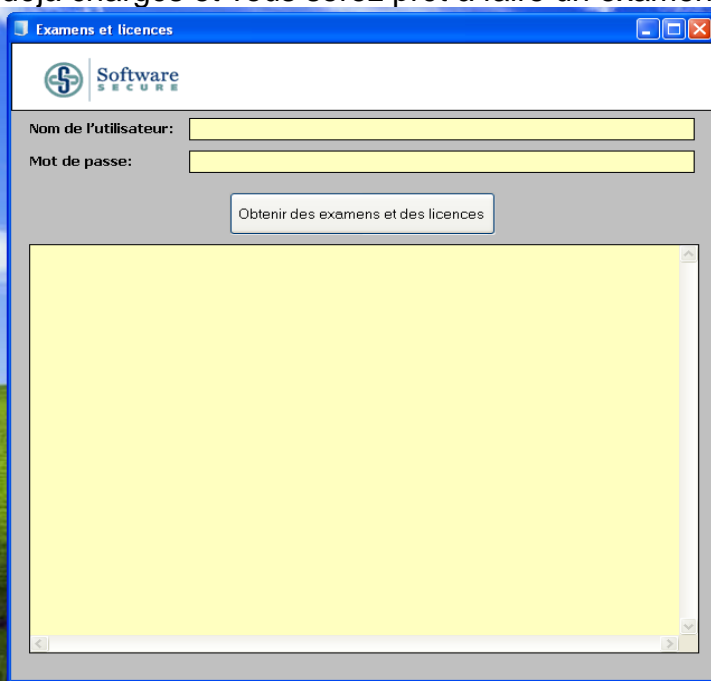

# <span id="page-4-0"></span>**À quelle fréquence dois-je enregistrer mon fichier de réponse?**

Il n'est pas nécessaire d'enregistrer votre fichier. Il est enregistré toutes les minutes dans deux emplacements sur votre disque dur et, si vous avez effectué le test de clé USB au début de l'examen, il est également enregistré toutes les cinq minutes sur la clé USB. Lorsque vous quitterez le logiciel, le fichier sera enregistré

automatiquement sur votre bureau (dans la version simulation, il sera enregistré dans un dossier sur votre bureau) et sur la clé USB.

# <span id="page-5-0"></span>**Je suis passé à la question 2 et l'écran Réponse est bleu.**

Cela se produit sur certains ordinateurs. Cliquez sur l'onglet Feuille de calcul, puis revenez à l'onglet Réponse. L'écran devrait être rétabli. Aucune donnée ne sera perdue.

# <span id="page-5-1"></span>**J'ai fait un examen de simulation et seule la question 1 est lisible dans le dossier** *Securexam (CA)***.**

Si vous n'accédez pas à toutes les questions dans *Securexam (CA)*, le logiciel ne créera pas de fichiers pour les questions ignorées. Au début de chaque examen, accédez à toutes les questions si vous voulez qu'elles soient traitées.

# <span id="page-5-2"></span>**Quelles sont les touches de raccourci qui fonctionnent?**

Les touches de raccourci suivantes fonctionnent avec le programme :  $Contrôle-B =  $qras$$ Contrôle-U = souligné Contrôle-I = italique  $Contrôle-C = copier$ Contrôle-V = coller Contrôle-A = sélectionner tout  $Contrôle-X = couper$ Contrôle-Z = annuler Contrôle-M = insérer un retour de chariot Contrôle-S = enregistrer Contrôle-E = centrer\* Contrôle- $L =$  aligner à gauche\* Contrôle-R = aligner à droite\* Contrôle- $J =$  justifier\* \* seulement dans l'onglet Réponse Note : les touches de raccourci Contrôle-F (rechercher) et Contrôle-H (remplacer) sont désactivées.

# <span id="page-5-3"></span>**Dans Securexam (CA), une fenêtre est apparue indiquant «Document vide – Avertissement!»**

Securexam (CA) sauvegarde votre réponse chaque minute et vérifie si le fichier contient des données. Si vous avez ouvert un onglet Réponse et qu'après 15 minutes vous n'y avez rien inscrit, Securexam (CA) affichera le message d'avertissement suivant :

*Document vide – Avertissement! Le système a découvert que 15 sauvegardes ont eu lieu et/ou 15 minutes se sont écoulées sans qu'il n'y ait eu aucun texte inscrit dans le document. Si il y a du texte inscrit dans votre document – ARRÊTEZ IMMÉDIATEMENT et demandez l'assistance d'un surveillant avant de continuer. Si votre document est vide et que vous n'avez inscrit aucun texte et que vous désirez continuer, cliquez sur "OK pour continuer".* 

Ce message apparaitra aussi si vous avez inscrit des données seulement dans l'onglet Feuille de calcul, puis que *Securexam (CA)* recherche les données dans l'onglet Réponse.

Afin d'éviter que ce message apparaisse, lorsque vous accédez à un onglet Réponse, inscrivez simplement le numéro de la question ou un seul caractère.

# <span id="page-6-0"></span>**Dans Securexam (CA), mon clavier a basculé dans une autre langue et je n'ai pas pu récupérer mon clavier original.**

Cela peut arriver si vous avez installé plus d'une langue sur votre ordinateur. Pour éviter ce problème, une fois *Securexam (CA)* fermé, vous devez supprimer manuellement toutes les autres langues installées.

Cliquez sur Démarrer, puis sur Panneau de configuration. Cliquez sur Options régionales et linguistiques. Cliquez ensuite sur l'onglet Langues. Dans la première zone, Services de texte et langues d'entrée, cliquez sur le bouton Détails. Dans la boîte de dialogue, choisissez l'onglet Paramètres. Vous verrez alors la zone Services installés, et les langues EN et FR (ou les autres langues qui ont été installées). Sélectionnez EN (pour anglais) et cliquez sur Supprimer. Vous devez conserver une seule langue dans cette zone (Français). Cliquez sur Appliquer, puis sur OK.

# <span id="page-6-1"></span>**Fonctionnement du traitement de texte (onglet Réponse)**

Vous constaterez que certaines des fonctions que l'on retrouve habituellement dans Microsoft Word ont été modifiées ou désactivées pour des raisons de sécurité. Par exemple, toutes les touches de fonction, la touche Échapper (*Escape*), les fonctions du bouton droit et du double clic de la souris ainsi que le bouton du menu Démarrer (*Start*) sont désactivés. Utilisez les menus déroulants ou les boutons pour accéder à ces fonctions.

Vous devez également vous assurer que l'affichage est adéquat. Le pourcentage que vous utiliserez pour le zoom variera selon la résolution de votre écran et selon que vous avez ouvert ou non le volet des questions (liste des questions ou détail des questions). Explorez les diverses possibilités. Le volet de détail des questions affiche le temps écoulé, ce qui peut s'avérer utile, mais vous devez prendre garde car la minuterie se déclenche dès que vous tapez le mot «Démarrer» au tout début de l'examen. Elle s'arrête également lorsque vous redémarrez l'ordinateur.

Une fois que vous avez déterminé ce que vous voulez voir à l'écran, ajustez l'affichage en modifiant le pourcentage dans la barre de boutons de l'onglet Réponse. Vous pouvez entrer un chiffre ou en sélectionner un dans le menu déroulant. Notez que cette option n'est offerte que dans l'onglet Réponse, et non dans l'onglet Feuille de calcul. Pour modifier l'affichage de la feuille de calcul, vous pouvez agrandir ou réduire la taille de l'affichage en tenant enfoncée la touche Ctrl et en utilisant la roulette de défilement de la souris.

# <span id="page-6-2"></span>**Le texte apparaît en gris dans l'onglet Réponse. Il semble que la couleur de la police a changé et je ne peux pas la rétablir.**

Cela se produit lorsque vous cliquez sur l'en-tête de l'onglet Réponse. Le texte qui s'affiche est alors de la même police et de la même couleur que l'en-tête. Il n'est pas possible de rétablir le format antérieur. Ne vous en faites pas, lors de l'impression du fichier chiffré, le texte s'imprimera en noir et blanc, en Times New Roman 12 points.

# <span id="page-7-0"></span>**Dans l'onglet Réponse, je peux modifier la taille et la couleur de la police ainsi que la couleur de l'arrière-plan. Cela entraînera-t-il des problèmes d'impression?**

Vous ne devriez pas modifier la taille et la couleur de la police ni la couleur de l'arrière-plan sauf si vous avez un problème de vision particulier. Toutefois, quels que soient les paramètres choisis, les fichiers *Securexam (CA)* s'impriment par défaut en noir et blanc, en Times New Roman 12 point.

# <span id="page-7-1"></span>**Fonctionnement du tableur (onglet Feuille de calcul)**

Vous constaterez que certaines des fonctions que l'on retrouve habituellement dans Microsoft Excel ont été modifiées ou désactivées pour des raisons de sécurité. Par exemple, toutes les touches de fonction, la touche Échapper (*Escape*), les fonctions du bouton droit et du double clic de la souris ainsi que le bouton du menu Démarrer (*Start*) sont désactivés. Utilisez les menus déroulants ou les boutons pour accéder à ces fonctions.

# **Assurez-vous de ne pas saisir les annexes de la Question 3 dans la feuille de calcul de la Question 1.**

**Assurez-vous que vous avez bien terminé la modification des cellules avant de passer à la question suivante ou de quitter le logiciel. Toute modification non terminée sera perdue.**

# <span id="page-7-2"></span>**Où puis-je trouver les fonctions disponibles dans le tableur?**

Dans le tableur, cliquez sur «Formules» dans la barre de menus. Un menu déroulant dressera la liste des fonctions disponibles.

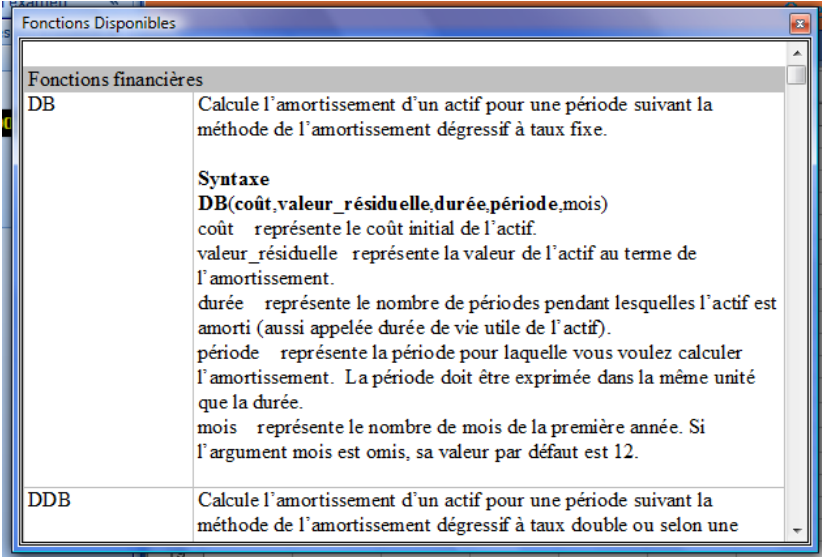

Vous pouvez, à partir de ce menu déroulant, copier la syntaxe de la formule que vous voulez utiliser en la sélectionnant puis en utilisant la fonction Ctrl-C (Copier). Vous pouvez alors coller la formule dans le tableur avec la fonction Ctrl-V. Vous devrez ajouter le symbole «=» au début de la formule et remplacer les variables de la formule par les bonnes valeurs et adresses pour que la formule fonctionne correctement.

# <span id="page-8-0"></span>**Quelles sont les fonctions disponibles dans le tableur?**

Voir l'Annexe A

# **NOTE AUX CANDIDATS FRANCOPHONES :**

Vous devez saisir la syntaxe en anglais, comme il est indiqué dans le menu déroulant «Formules».

# <span id="page-8-1"></span>**Lorsque j'effectue un examen chiffré, comment puis-je voir si ma feuille de calcul s'imprimera correctement?**

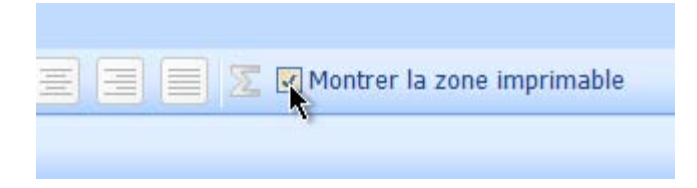

Pour avoir un aperçu de ce qui sera imprimé, cochez la case «Montrer la zone imprimable». Lorsque cette case est cochée, tous les menus et boutons sont désactivés. Pour continuer à travailler dans la feuille de calcul, désactivez la case «Montrer la zone imprimable». Vous ne pourrez entrer aucune donnée dans la feuille de calcul tant que la case «Montrer la zone imprimable» sera cochée.

# <span id="page-8-2"></span>**L'affichage de ma feuille de calcul s'est modifié – les chiffres sont maintenant très petits (ou très gros).**

Vous pouvez agrandir ou réduire la taille de l'affichage en tenant enfoncée la touche Ctrl et en utilisant la roulette de défilement de la souris**.**

# <span id="page-8-3"></span>**J'ai ouvert le menu déroulant de formules et l'ai laissé ouvert. J'ai ensuite saisi une formule et, depuis, le tableur est bloqué.**

Une fois que vous avez trouvé la formule dont vous avez besoin dans le menu déroulant, vous devez fermer ce menu. Si vous saisissez une formule erronée, le message «Invalid Formula» (formule erronée) sera caché par le menu déroulant et le tableur semblera bloqué. Fermez le menu déroulant et corrigez la formule.

# <span id="page-8-4"></span>**Certains nombres dans ma feuille de calcul sont en format scientifique (par ex. 3.43E+17). Même si j'augmente la largeur de la colonne, le nombre ne change pas.**

Vous devez modifier manuellement le format de la cellule. Dans le menu «Format», sélectionnez «Format de nombre» et choisissez le format que vous voulez. Vous voudrez peut-être modifier le format de toutes les cellules de la feuille de calcul en une fois. Pour ce faire, sélectionnez l'ensemble de la feuille de calcul à l'aide de la fonction Ctrl-A, ouvrez le menu «Format» puis choisissez «Format de nombre». Sélectionnez la catégorie de format que vous voulez (Nombre, Monétaire, etc.), puis le format lui-même dans les options disponibles.

Il est à noter que dans le format Général, le nombre de chiffres se limite à dix, après quoi le format passe à Scientifique ou élimine les dernières décimales. Le format

Nombre permet de résoudre ce problème, mais avec 0 ou 2 décimales seulement. Si vous devez utiliser plus de deux décimales, vous devez choisir le format Général.

# <span id="page-9-0"></span>**Les feuilles de calcul déchiffrées dans le dossier** *Securexam (CA)* **n'ont pas d'en-tête.**

Lorsque vous utilisez la version simulation de *Securexam (CA)*, les feuilles de calcul déchiffrées n'ont pas d'en-tête. Vous pouvez saisir votre nom ou votre numéro de candidat au haut de chaque feuille de calcul. Dans un examen chiffré, l'en-tête sera créé à la sortie du logiciel; vous ne devez pas saisir votre nom ou votre adresse courriel sur vos feuilles de réponse ou de calcul lors d'un examen, à moins que l'on vous demande de le faire.

# <span id="page-9-1"></span>**Fonctionnement de Folio Views**

Vous constaterez que, même si les infobases ressemblent à des infobases Folio Views normales, plusieurs fonctions ont été modifiées ou désactivées pour des raisons de sécurité. Par exemple, toutes les touches de fonction, la touche Échapper (*Escape*) ainsi que les fonctions du bouton droit et du double clic de la souris sont désactivées. Les fonctions Copier et Coller, les liens externes et la fonction d'annotation ne sont pas disponibles. Les liens internes sont actifs.

Habituez-vous à utiliser les fonctions de recherche et de navigation des infobases dans l'environnement *Securexam (CA)*, car elles sont considérablement modifiées. Par exemple, la fonction de requête avancée ne fonctionne pas.

Pour effectuer une recherche, placez votre curseur dans la zone de recherche blanche (au bas de la fenêtre Folio Views, juste à la droite du symbole de jumelles désactivé). Saisissez les termes de votre recherche et appuyez sur Entrée. Les résultats s'affichent dans la boîte située au-dessus de la zone de recherche.

Explorez les différents onglets de Folio Views. Vous pouvez faire une recherche à partir de l'onglet «Tous» et choisir un élément dans la fenêtre du sommaire ou dans la fenêtre de résultats. L'onglet «Parcourir» permet de voir à la fois les fenêtres «Sommaire» et «Document». Une fois que vous avez trouvé ce que vous cherchiez, vous pouvez cliquer sur l'onglet «Document» pour utiliser au maximum l'espace disponible.

Familiarisez-vous avec le contenu des infobases.

# <span id="page-9-2"></span>**J'ai modifié la date dans mon ordinateur et depuis, Folio Views ne fonctionne plus.**

Vous ne devriez **pas** modifier la date dans votre ordinateur. Si vous le faites, vous devrez réinstaller *Securexam (CA)*.

# **Annexe A – Fonctions du tableur**

<span id="page-10-0"></span>Les fonctions disponibles dans le tableur sont les suivantes :

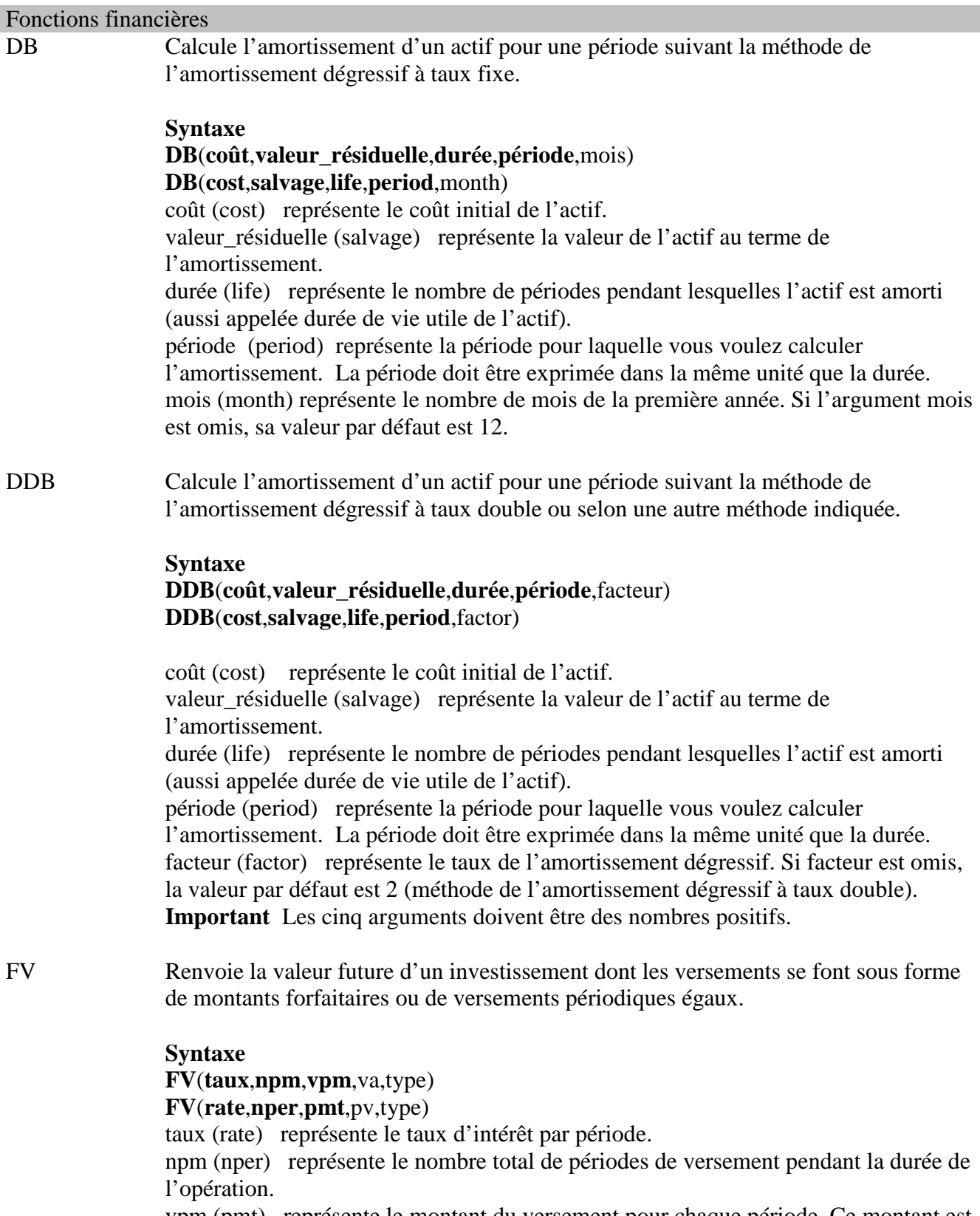

vpm (pmt) représente le montant du versement pour chaque période. Ce montant est fixe pendant toute la durée de l'opération. Si vous omettez l'argument vpm, vous

devez inclure l'argument va.

va (pv) représente la valeur actualisée ou le montant forfaitaire représentant aujourd'hui une série de versements futurs. Si va est omis, la valeur prise en compte par défaut est 0 (zéro) et vous devez inclure l'argument vpm.

type (type) peut prendre les valeurs 0 ou 1 et indique quand les versements doivent être effectués. Si type est omis, la valeur par défaut est 0.

#### **Affectez à l'argument type la valeur Si les versements doivent être effectués**

0 En fin de période

1 En début de période

IPMT Calcule, pour une période donnée, le montant des intérêts d'un investissement à versements périodiques et à taux d'intérêt constants.

# **Syntaxe**

### **IPMT**(**taux**,**pér**,**npm**,**va**,vc,type) **IPMT**(**rate**,**per**,**nper**,**pv**,fv,type)

taux (rate) représente le taux d'intérêt par période.

pér (per est la période pour laquelle vous voulez calculer les intérêts; ce nombre doit être compris entre 1 et le nombre total de périodes (npm).

npm (nper) représente le nombre total de périodes de versement pendant la durée de l'opération.

va (pv) représente la valeur actuelle ou le montant forfaitaire représentant aujourd'hui une série de versements futurs.

vc (fv) représente la valeur capitalisée, c'est-à-dire le montant que vous souhaitez obtenir après le dernier paiement. Si vc est omis, la valeur par défaut est 0 (par exemple, la valeur capitalisée d'un emprunt est égale à 0).

type (type) peut prendre les valeurs 0 ou 1 et indique quand les versements doivent être effectués. Si type est omis, la valeur par défaut est 0.

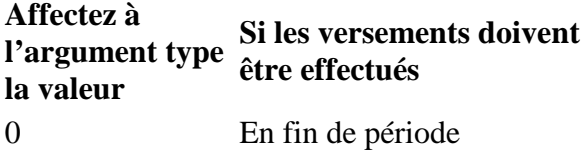

1 En début de période

IRR Calcule le taux de rentabilité interne d'un investissement pour une série de flux de trésorerie représentés par des nombres sous forme de valeurs.

## **Syntaxe**

**IRR**(**valeurs**,estimation)

### **IRR**(**values**,guess)

valeurs (values) est une matrice ou une référence à des cellules qui contient des nombres pour lesquels vous voulez calculer le taux de rentabilité interne. Les valeurs doivent contenir au moins une valeur positive et une valeur négative pour permettre le calcul du taux de rentabilité interne.

La fonction IRR prend en compte les mouvements de trésorerie dans l'ordre des valeurs. Veillez à taper les décaissements et les encaissements dans l'ordre correct. Si une matrice ou une référence tapée comme un argument contient du texte, des valeurs logiques ou des cellules vides, ces valeurs ne sont pas prises en compte. estimation (estimation) est le taux que vous estimez être le plus proche du résultat de IRR.

Dans la plupart des cas, l'argument estimation n'est pas nécessaire pour les calculs de la fonction IRR. Si l'argument estimation est omis, la valeur par défaut est 0,1 (10  $\%$ ).

Si la fonction IRR renvoie la valeur d'erreur #NUM! ou que le résultat est trop éloigné de ce que vous attendiez, recommencez l'opération en attribuant une valeur différente à l'argument estimation.

ISPMT Calcule les intérêts d'un investissement pour une période donnée.

# **Syntaxe**

### **ISPMT**(**taux**,**pér**,**npm**,**va**) **ISPMT(rate,per,nper,pv)**

taux (rate) représente le taux d'intérêt de l'investissement. pér (per) est la période pour laquelle vous voulez calculer les intérêts; ce nombre doit être compris entre 1 et le nombre total de périodes (npm). npm (nper) représente le nombre total de périodes de versement pour l'investissement.

va (pv) représente la valeur actualisée de l'investissement. Pour un emprunt, va est le montant du prêt.

MIRR Calcule le taux de rentabilité interne modifié pour plusieurs flux de trésorerie périodiques.

# **Syntaxe**

### **MIRR**(**valeurs**,**taux\_emprunt**,**taux\_placement**) **MIRR**(**values**,**finance\_rate**,**reinvest\_rate**)

valeurs (values) représente une matrice ou une référence à des cellules contenant des nombres. Ces nombres correspondent à une série de décaissements (valeurs négatives) et d'encaissements (valeurs positives) périodiques.

L'argument valeurs doit contenir au moins une valeur positive et une valeur négative pour que le taux de rentabilité interne modifié puisse être calculé. Sinon, la fonction MIRR renvoie la valeur d'erreur #DIV/0!.

Si une matrice ou une référence utilisée comme argument contient du texte, des valeurs logiques ou des cellules vides, ces valeurs ne sont pas prises en compte. En revanche, les cellules contenant la valeur 0 sont prises en compte.

taux\_emprunt (finance\_rate) représente le taux d'intérêt payé pour le financement de la trésorerie.

taux\_placement (reinvest\_rate) représente le taux d'intérêt perçu sur le placement de la trésorerie excédentaire.

NPER Donne le nombre total de périodes pour un investissement, selon un versement périodique et un taux d'intérêt constants.

# **Syntaxe**

**NPER**(**taux**,**vpm**,**va**,vc,type)

**NPER**(**rate**, **pmt**, **pv**, fv, type)

taux (rate) représente le taux d'intérêt par période.

vpm (pmt) représente le montant du versement pour chaque période. Ce montant est fixe pendant toute la durée de l'opération.

va (pv) représente la valeur actuelle ou le montant forfaitaire représentant

aujourd'hui une série de versements futurs.

vc (fv) représente la valeur capitalisée, c'est-à-dire le montant que vous souhaitez obtenir après le dernier paiement. Si vc est omis, la valeur par défaut est 0 (par exemple, la valeur capitalisée d'un emprunt est égale à 0).

type (type) peut prendre les valeurs 0 ou 1 et indique quand les versements doivent être effectués.

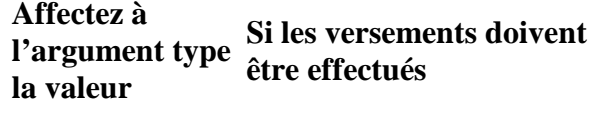

0 ou omis En fin de période 1 En début de période

NPV Calcule la valeur actualisée nette d'un investissement en fonction du taux d'actualisation et de plusieurs décaissements et encaissements futurs.

# **Syntaxe**

**NPV**(**taux**,**valeur1**,value2, ...)

**NPV**(**rate**,**value1**,value2, ...)

taux (rate) représente le taux d'actualisation pour une période.

valeur1, valeur2, ... (value1, value2, …) sont les arguments (1 à 29) représentant les encaissements et les décaissements.

valeur1, valeur2, ... doivent intervenir à intervalles réguliers et à la fin de chaque période.

NPV utilise l'ordre valeur1, valeur2,... pour interpréter l'ordre des flux de trésorerie. Il convient donc de veiller à entrer les décaissements et encaissements dans le bon ordre.

Les arguments peuvent être des nombres, des cellules vides, des valeurs logiques ou des nombres représentés sous forme de texte; les arguments correspondant à des valeurs d'erreur ou du texte ne pouvant pas être convertis en nombre ne sont pas pris en compte.

Si un argument est une matrice ou une référence, seuls les nombres contenus dans cette matrice ou cette référence sont pris en compte. Les cellules vides, les valeurs logiques, le texte ou les valeurs d'erreur contenus dans la matrice ou la référence ne sont pas pris en compte.

PMT Calcule le versement pour un emprunt sur la base de versements et d'un taux d'intérêt constants.

# **Syntaxe**

**PMT**(**taux**,**npm**,**va**,vc,type)

**PMT**(**rate**,**nper**,**pv**,fv,type)

taux (rate) représente le taux d'intérêt de l'emprunt.

npm (nper) représente le nombre de versements pour l'emprunt.

va (pv) représente la valeur actualisée ou la valeur que représente à la date d'aujourd'hui une série de versements futurs; il s'agit du principal de l'emprunt. vc (fv) représente la valeur capitalisée, c'est-à-dire le montant que vous souhaitez obtenir après le dernier paiement. Si vc est omis, la valeur par défaut est 0 (zéro), c'est-à-dire que la valeur capitalisée d'un emprunt est égale à 0.

type (type) peut prendre les valeurs 0 ou 1 et indique quand les versements doivent être effectués.

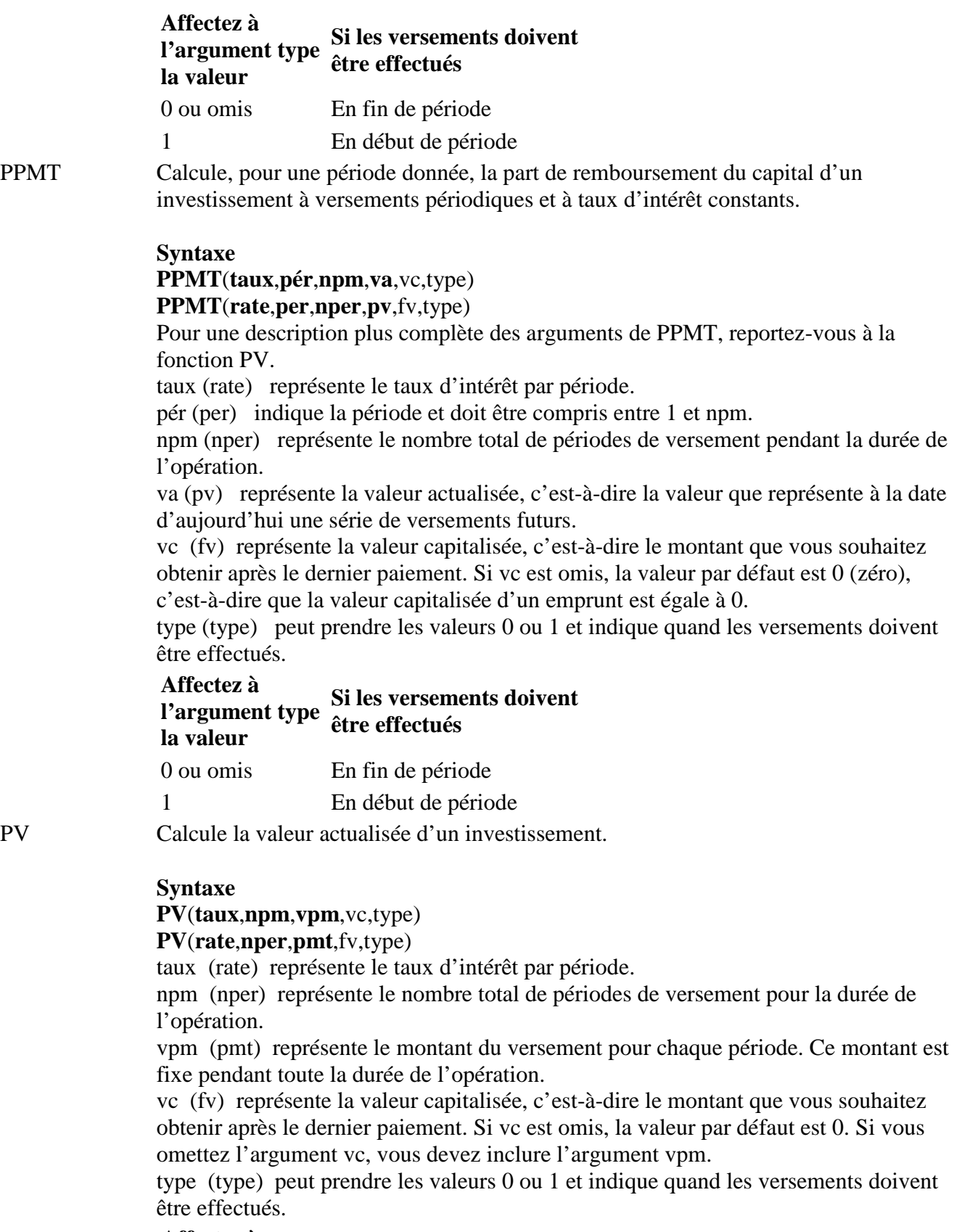

**Affectez à l'argument type la valeur Si les versements doivent être effectués**

0 ou omis En fin de période

15

1 En début de période

RATE Calcule l'intérêt d'une annuité par période.

# **RATE**(**npm**,**vpm**,**va**,vc,type,estimation)

**RATE**(**nper**,**pmt**,**pv**,fv,type,guess)

npm (nper) représente le nombre total de périodes de versement pour la durée de l'opération.

vpm (pmt) représente le montant du versement pour chaque période. Ce montant est fixe pendant toute la durée de l'opération. Si vous omettez l'argument vpm, vous devez inclure l'argument vc.

va (pv) représente la valeur actualisée, c'est-à-dire la valeur que représente à la date d'aujourd'hui une série de versements futurs.

vc (fv) représente la valeur capitalisée, c'est-à-dire le montant que vous souhaitez obtenir après le dernier paiement. Si vc est omis, la valeur par défaut est 0 (par exemple, la valeur capitalisée d'un emprunt est égale à 0).

type (type) peut prendre les valeurs 0 ou 1 et indique quand les versements doivent être effectués.

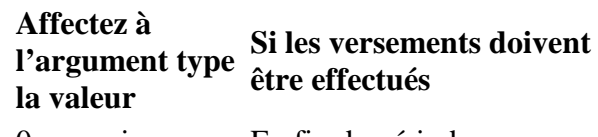

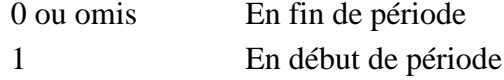

estimation (guess) représente votre estimation quant à la valeur du taux.

Si l'argument estimation est omis, la valeur par défaut est 10 %. Si les résultats de la fonction RATE ne convergent pas, essayez différentes valeurs pour l'argument estimation. Normalement, les résultats de RATE convergent si l'argument estimation est compris entre 0 et 1.

SLN Calcule l'amortissement linéaire d'un actif.

# **Syntaxe**

# **SLN**(**coût**,**valeur\_résiduelle**,**durée**)

**SLN**(**cost**,**salvage**,**life**)

coût (cost) représente le coût initial de l'actif. valeur\_résiduelle (salvage) représente la valeur de l'actif au terme de l'amortissement. durée (life) représente le nombre de périodes pendant lesquelles l'actif est amorti (aussi appelée durée de vie utile de l'actif).

SYD Calcule l'amortissement d'un actif pour une période donnée suivant la méthode de l'amortissement proportionnel à l'ordre numérique inversé des années.

# **Syntaxe SYD**(**coût**,**valeur\_résiduelle**,**durée**,**période**) **SYD**(**cost**,**salvage**,**life**,**per**) coût (cost) représente le coût initial de l'actif. valeur\_résiduelle (salvage) représente la valeur de l'actif au terme de l'amortissement.

durée (life) représente le nombre de périodes pendant lesquelles l'actif est amorti (aussi appelée durée de vie utile de l'actif).

période (per) est la période et doit être exprimée dans la même unité que la durée.

VDB Calcule l'amortissement d'un actif pour la période spécifiée.

### **Syntaxe**

**VDB**(**coût**,**valeur\_résiduelle**,**durée**,**période\_début**,**période\_fin**,facteur,valeur\_log) **VDB**(**cost**,**salvage**,**life**,**start\_period**,**end\_period**,factor,no\_switch)

coût (cost) représente le coût initial de l'actif.

valeur\_résiduelle (salvage) représente la valeur de l'actif au terme de l'amortissement.

durée (life) représente le nombre de périodes pendant lesquelles l'actif est amorti (aussi appelée durée de vie utile de l'actif).

période\_début (start\_period) représente le début de la période pour laquelle vous voulez calculer l'amortissement. L'argument période\_début doit être exprimé dans la même unité que l'argument durée.

période\_fin (end\_period) représente la fin de la période pour laquelle vous voulez calculer l'amortissement. L'argument période\_fin doit être exprimé dans la même unité que l'argument durée.

facteur (factor) représente le taux de l'amortissement dégressif. Si facteur est omis, la valeur par défaut est 2 (méthode de l'amortissement dégressif à taux double). Modifiez la valeur de facteur si vous ne souhaitez pas utiliser la méthode de

l'amortissement dégressif à taux double. Pour plus d'informations sur cette méthode, reportez-vous à la fonction DDB.

valeur log (no switch) représente une valeur logique indiquant s'il faut utiliser la méthode de l'amortissement linéaire lorsqu'elle donne un résultat supérieur à celui obtenu avec la méthode de l'amortissement dégressif.

Si valeur\_log est VRAI, Microsoft Excel n'applique pas la méthode de l'amortissement linéaire, même si cette méthode donne un résultat supérieur à celui qui serait obtenu avec la méthode de l'amortissement dégressif.

Si l'argument valeur\_log est FAUX ou omis, Microsoft Excel applique la méthode de l'amortissement linéaire lorsque cette méthode donne un résultat supérieur à celui qui serait obtenu avec la méthode de l'amortissement dégressif.

Tous les arguments, sauf valeur\_log, doivent être des nombres positifs.

### Fonctions logiques

AND Renvoie TRUE si l'ensemble des arguments est vrai et FALSE si un argument est faux.

## **Syntaxe**

**AND**(**valeur\_logique**,valeur\_logique2, ...)

# **AND**(**logical1**,logical2, ...)

valeur\_logique1,valeur\_logique2, ... (logical1,logical2, …) représentent les conditions (1 à 30) que vous souhaitez tester et qui peuvent être soit vraies (TRUE), soit fausses (FALSE).

IF Donne une valeur si une condition est vraie et en donne une autre si la condition est fausse.

**Syntaxe**

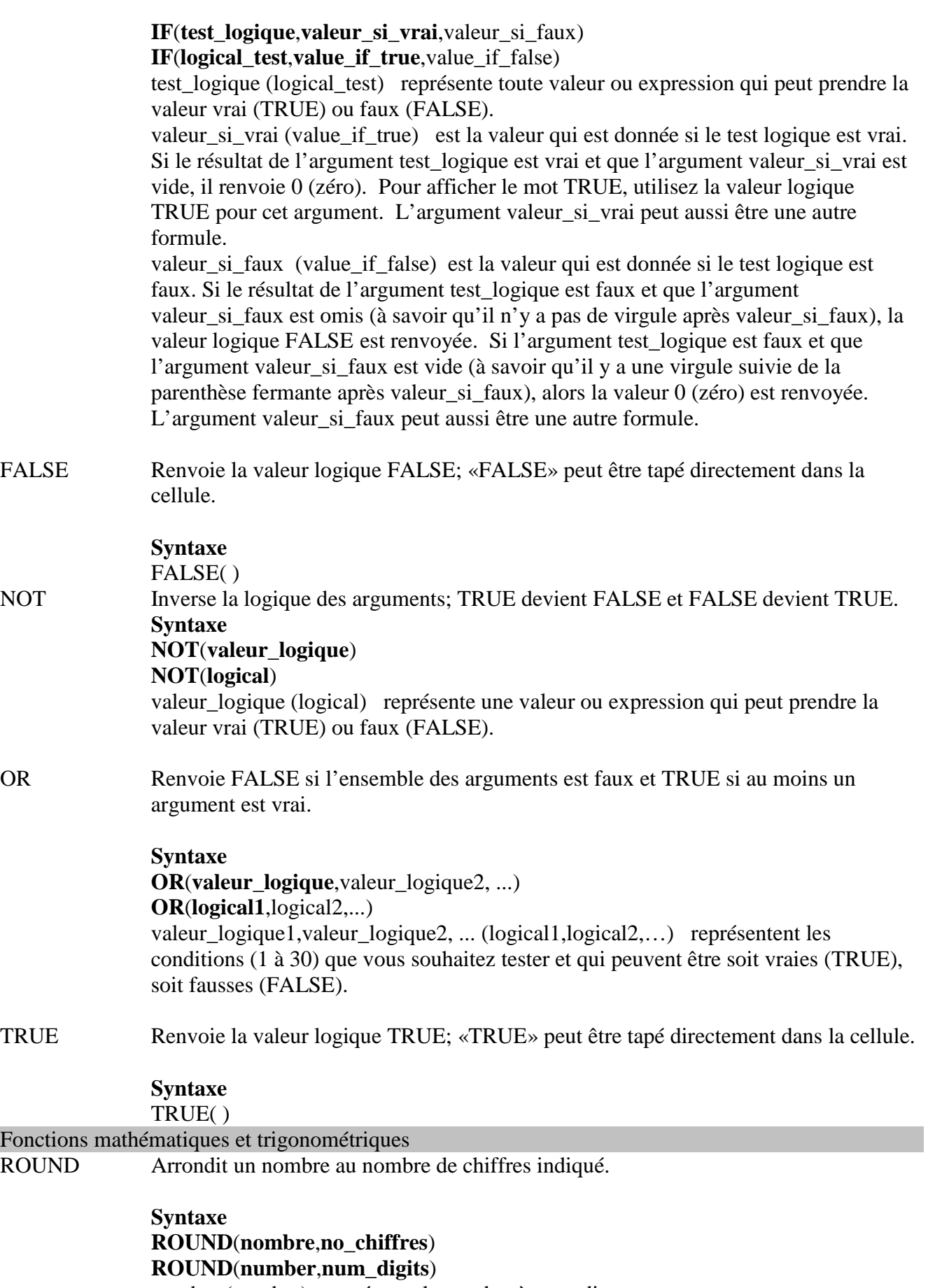

nombre (number) représente le nombre à arrondir.

no\_chiffres (num\_digits) représente le nombre de chiffres à prendre en compte pour arrondir l'argument nombre.

ROUNDDOW Arrondit un nombre en tendant vers 0 (zéro).

N

## **Syntaxe ROUNDDOWN**(**nombre**,**no\_chiffres**) **ROUNDDOWN**(**number**,**num\_digits**)

nombre (number) représente un nombre réel quelconque à arrondir en tendant vers zéro.

no\_chiffres (num\_digits) représente le nombre de chiffres à prendre en compte pour arrondir l'argument nombre.

ROUNDUP Arrondit un nombre en s'éloignant de zéro.

# **Syntaxe ROUNDUP**(**nombre**,**no\_chiffres**) **ROUNDUP**(**number**,**num\_digits**)

nombre (number) représente un nombre réel quelconque à arrondir en s'éloignant de zéro.

no\_chiffres (num\_digits) représente le nombre de chiffres à prendre en compte pour arrondir l'argument nombre.

SUM Calcule la somme des nombres dans une plage de cellules.

# **Syntaxe**

**SUM**(**nombre1**,nombre2, ...) **SUM**(**number1**,number2, ...) nombre, nombre2, ... (number1,number2,…) représentent des arguments (1 à 30) dont vous voulez calculer la valeur totale ou somme.

SUMIF Additionne des cellules précises si elles répondent à un certain critère.

### **Syntaxe SUMIF**(**plage**,**critère**,somme\_plage) **SUMIF**(**range**,**criteria**,sum\_range)

plage (range) représente la plage de cellules sur lesquelles baser la fonction. critère (criteria) représente le critère, sous forme de nombre, d'expression ou de texte, définissant les cellules à additionner. somme\_plage (sum\_range) représente les cellules à additionner.

## Fonctions statistiques

AVERAGE Renvoie la moyenne de ses arguments.

**Syntaxe AVERAGE**(**nombre1**,nombre2, ...) **AVERAGE**(**number1**,number2,...) nombre, nombre2, ... (number1,number2,…) représentent les arguments numériques (1 à 30) dont vous voulez obtenir la moyenne.

AVERAGEA Renvoie la moyenne des arguments (nombres, texte et valeurs logiques) pris en compte.

> **Syntaxe AVERAGEA**(**valeur1**,valeur2,...) **AVERAGEA**(**value1**,value2,...) valeur1, valeur2, ... (value1,value2,…) représentent les cellules, plages de cellules ou valeurs (1 à 30) dont vous voulez calculer la moyenne.

COUNT Détermine le nombre de cellules qui contiennent des nombres (y compris des dates et des formules qui donnent des nombres) dans la liste des arguments.

> **Syntaxe COUNT**(**valeur1**,valeur2,...) **COUNT**(**value1**,value2,...) valeur1,valeur2, ... (value1,value2,…) représentent les arguments (1 à 30) qui peuvent contenir différents types de données ou y référer, mais seuls les nombres sont comptés.

COUNTA Détermine le nombre de cellules qui ne sont pas vides.

## **Syntaxe**

**COUNTA**(**valeur1**,valeur2,...) **COUNTA**(**value1**,value2,...)

valeur1, valeur2, ... (value1, value2, ...) représentent les arguments (1 à 30) correspondant aux valeurs à compter. Dans ce cas, une valeur correspond à tout type d'information, y compris du texte vide (""), la seule exception étant les cellules vides. Si un argument correspond à une matrice ou à une référence, les cellules vides à l'intérieur de cette matrice ou référence ne sont pas prises en compte. Si vous n'avez pas besoin de compter des valeurs logiques, du texte ou des valeurs d'erreur, utilisez la fonction COUNT.

COUNTIF Compte le nombre de cellules à l'intérieur d'une plage qui répondent à un critère donné.

# **Syntaxe COUNTIF**(**plage**,**critère**) **COUNTIF**(**range**,**criteria**)

plage (range) représente la plage de cellules dans laquelle vous voulez compter les cellules.

critère (criteria) représente le critère, sous forme de nombre, d'expression ou de texte, qui détermine les cellules à compter.

FREQUENCY Calcule la fréquence à laquelle les valeurs apparaissent dans une plage de valeurs, puis renvoie une matrice verticale de nombres.

> **Syntaxe FREQUENCY**(**tableau\_données**,**matrice\_intervalles**) **FREQUENCY**(**data\_array**,**bins\_array**)

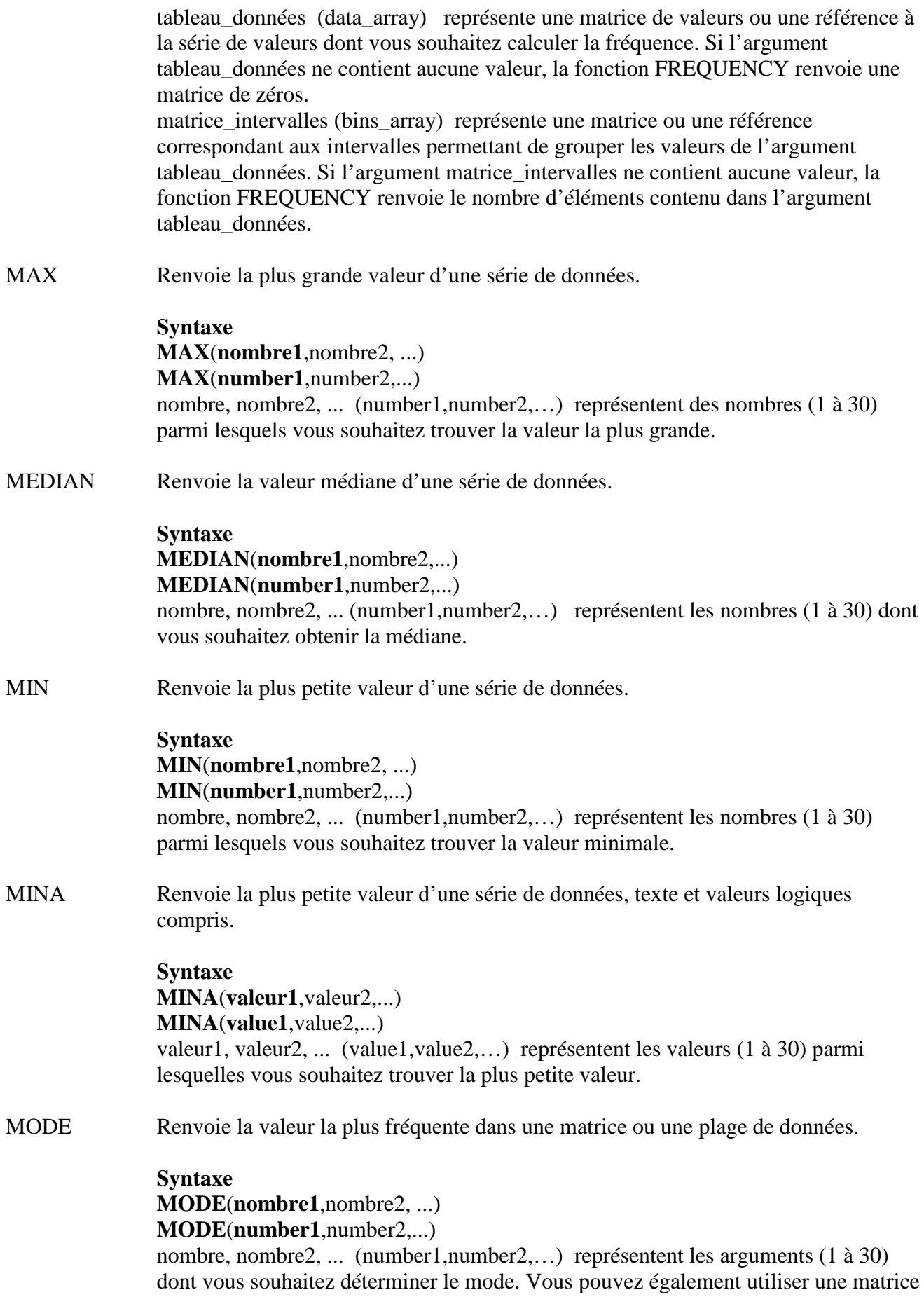

unique ou une référence à une matrice, au lieu d'arguments séparés par des pointsvirgules.